D01160020A

# **TASCAM US-125M**

## **USB Mixing Audio Interface**

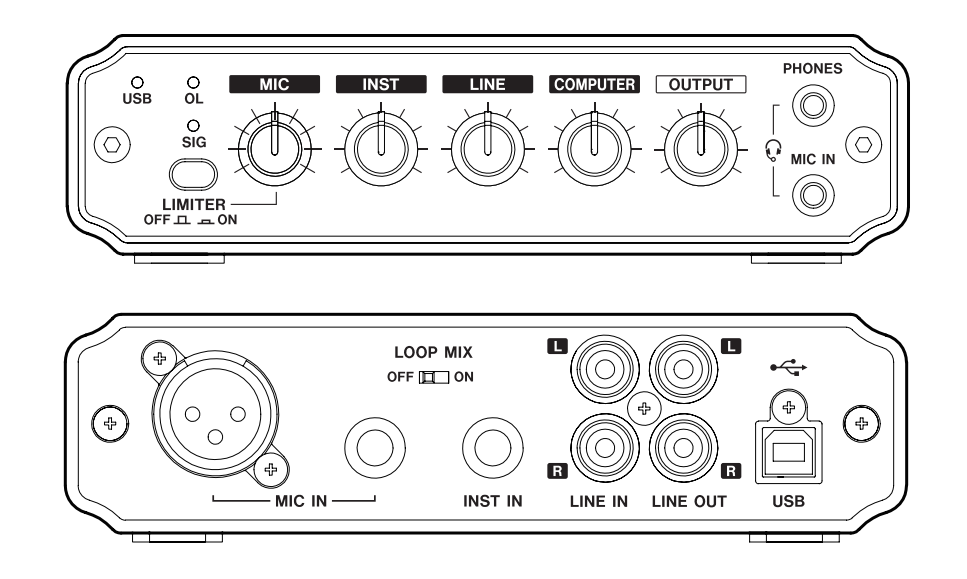

## OWNER'S MANUAL

## <span id="page-1-0"></span>IMPORTANT SAFETY PRECAUTIONS

#### **For U.S.A.**

#### TO THE USER

This equipment has been tested and found to comply with the limits for a Class B digital device, pursuant to Part 15 of the FCC Rules. These limits are designed to provide reasonable protection against harmful interference in a residential installation. This equipment generates, uses, and can radiate radio frequency energy and, if not installed and used in accordance with the instruction manual, may cause harmful interference to radio communications. However, there is no guarantee that interference will not occur in a particular installation. If this equipment does cause harmful interference to radio or television reception, which can be determined by turning the equipment off and on, the user is encouraged to try to correct the interference by one or more of the following measures.

- a) Reorient or relocate the receiving antenna.
- b) Increase the separation between the equipment and receiver.
- c) Connect the equipment into an outlet on a circuit different from that to which the receiver is connected.
- d) Consult the dealer or an experienced radio/TV technician for help.

#### **CAUTION**

Changes or modifications to this equipment not expressly approved by TEAC CORPORATION for compliance could void the user's authority to operate this equipment.

#### **Declaration of Conformity**

Model Number : US-125M

Trade Name : TASCAM

Responsible party : TEAC AMERICA, INC.

Address : 7733 Telegraph Road, Montebello, California, U.S. A.

Telephone number : 1-323-726-0303

This device complies with Part 15 of the FCC Rules. Operation is subject to the following two conditions: (1) this device may not cause harmful interference, and (2) this device must accept any interference recieved, including interference that may cause undesired operation.

#### **For Canada**

THIS CLASS B DIGITAL APPARATUS COMPLIES WITH CANADIAN ICES-003. CET APPAREIL NUMÉRIQUE DE LA CLASSE B EST CONFORME À LA NORME NMB-003 DU CANADA.

#### **For European Customers**

#### **Disposal of electrical and electronic equipment**

- (a) All electrical and electronic equipment should be disposed of separately from the municipal waste stream via collection facilities designated by the government or local authorities.
- (b) By disposing of electrical and electronic equipment correctly, you will help save valuable resources and prevent any potential negative effects on human health and the environment.
- (c) Improper disposal of waste electrical and electronic equipment can have serious effects on the environment and human health because of the presence of hazardous substances in the equipment.
- (d) The Waste Electrical and Electronic Equipment (WEEE) symbol, which shows a wheeled bin that has been crossed out, indicates that electrical and electronic equipment must be collected and disposed of separately from household waste.

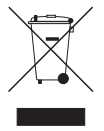

(e) Return and collection systems are available to end users. For more detailed information about the disposal of old electrical and electronic equipment, please contact your city office, waste disposal service or the shop where you purchased the equipment.

## IMPORTANT SAFETY INSTRUCTIONS

- <span id="page-2-0"></span>1 Read these instructions.
- 2 Keep these instructions.
- 3 Heed all warnings.
- 4 Follow all instructions.
- 5 Do not use this apparatus near water.
- 6 Clean only with dry cloth.
- 7 Do not block any ventilation openings. Install in accordance with the manufacturer's instructions.
- 8 Do not install near any heat sources such as radiators, heat registers, stoves, or other apparatus (including amplifiers) that produce heat.
- 9 Do not defeat the safety purpose of the polarized or grounding-type plug. A polarized plug has two blades with one wider than the other. A grounding type plug has two blades and a third grounding prong. The wide blade or the third prong are provided for your safety. If the provided plug does not fit into your outlet, consult an electrician for replacement of the obsolete outlet.
- 10 Protect the power cord from being walked on or pinched particularly at plugs, convenience receptacles, and the point where they exit from the apparatus.
- 11 Only use attachments/accessories specified by the manufacturer.
- 12 Use only with the cart, stand, tripod, bracket, or table specified by the manufacturer, or sold with the apparatus. When a cart is used, use caution when moving the cart/apparatus combination to avoid injury from tip-over.

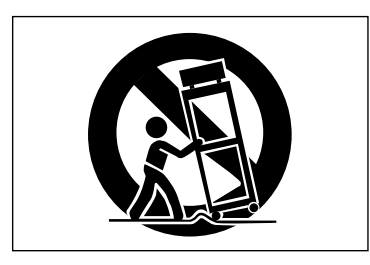

13 Unplug this apparatus during lightning storms or when unused for long periods of time.

- 14 Refer all servicing to qualified service personnel. Servicing is required when the apparatus has been damaged in any way, such as power-supply cord or plug is damaged, liquid has been spilled or objects have fallen into the apparatus, the apparatus has been exposed to rain or moisture, does not operate normally, or has been dropped.
- Do not expose this apparatus to drips or splashes. •
- Do not place any objects filled with liquids, such as vases, on the apparatus. •
- Do not install this apparatus in a confined space such as a book case or similar unit. •
- The apparatus draws nominal non-operating power from the AC outlet with its POWER or STANDBY/ON switch not in the ON position.
- The apparatus should be located close enough to the AC outlet so that you can easily grasp the power cord plug at any time.
- The mains plug is used as the disconnect device, the disconnect device shall remain readily operable.
- Products with Class I construction are equipped with a power supply cord that has a grounding plug. The cord of such a product must be plugged into an AC outlet that has a protective grounding connection.
- If the product uses batteries (including a battery pack or installed batteries), they should not be exposed to sunshine, fire or excessive heat.
- CAUTION for products that use replaceable lithium batteries: there is danger of explosion if a battery is replaced with an incorrect type of battery. Replace only with the same or equivalent type.
- Caution should be taken when using earphones or headphones with the product because excessive sound pressure (volume) from earphones or headphones can cause hearing loss.

## **Contents**

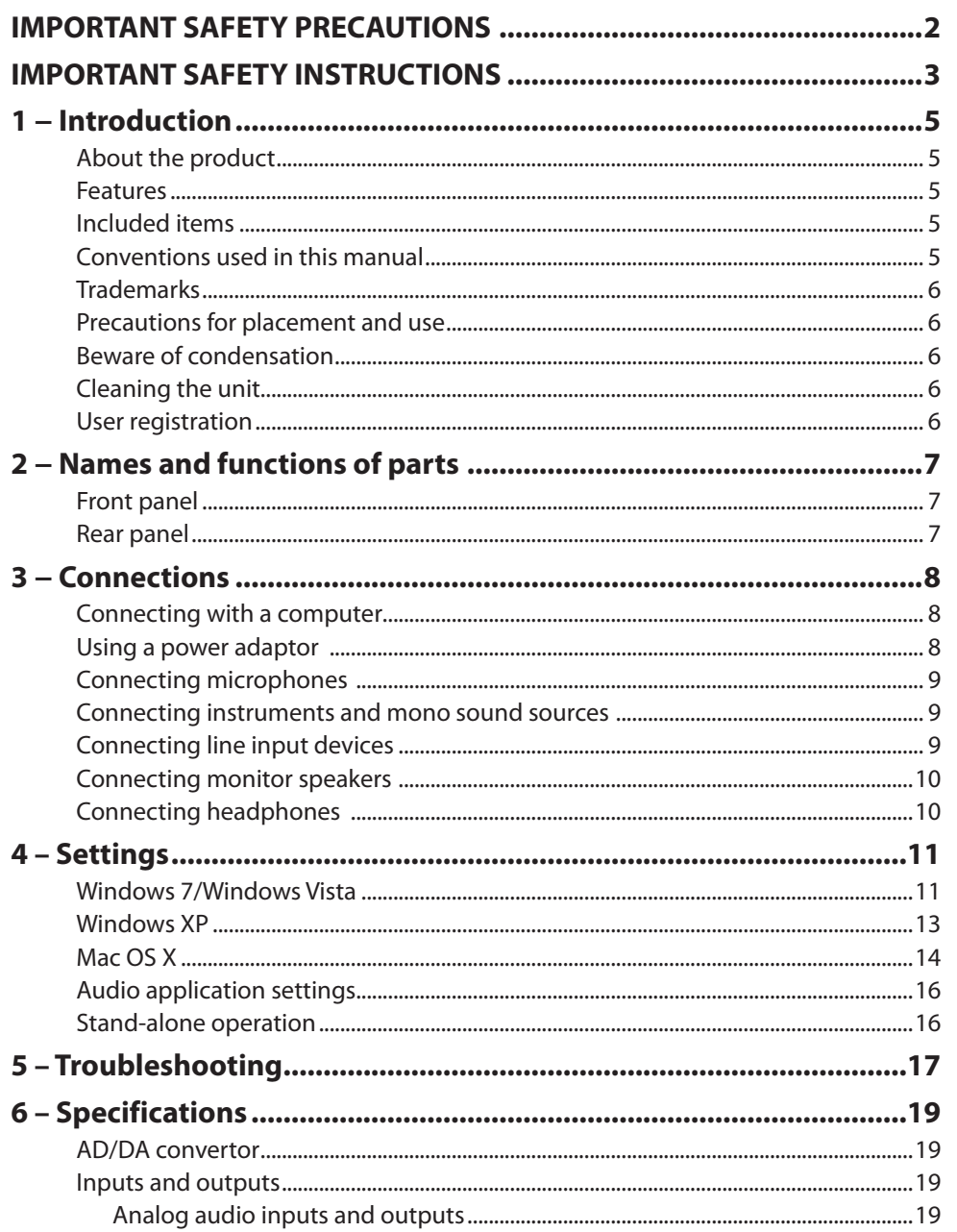

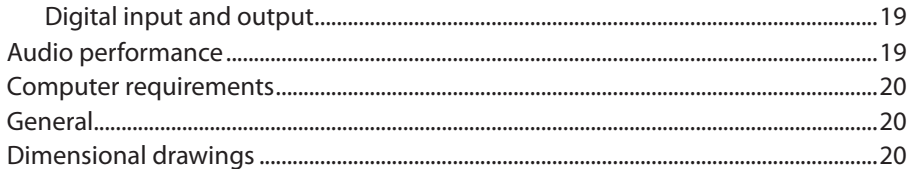

<span id="page-4-0"></span>Thank you very much for purchasing a TASCAM US-125M Mixing Audio Interface. Please read this manual thoroughly before using the unit so that you understand correct operating procedures and can use its functions fully. We hope that you enjoy using this unit for many years.

Please keep this manual so that you can read it at any time. A digital copy of this manual can also be downloaded from our website (http://tascam.com/)

#### **About the product**

This compact USB audio interface is ideal for easily mixing sounds from a variety of sources such as a computer, a music player, a guitar, synthesizer or other instrument as well as a microphone, which could be used for narration. This mix can then be used for live broadcasting over the Internet or in a computer-based digital recording system. Moreover, when not using this mixer as a USB audio interface, you can use it as a standalone analog mixer by powering it with an adaptor. (The TASCAM PS-P515U AC adaptor, which is sold separately, meets the specifications of this unit.) Ordinarily, this unit can be operated using only USB power, so you can use it together with a notebook computer to make an extremely compact audio mixing and recording system.

#### **Features**

- USB audio interface with 2 channels of audio input and output •
- Supports 32/44.1/48 kHz, 16-bit formats
- Direct monitoring allows latency-free input monitoring •
- Two balanced MIC inputs (XLR and standard TRS) and a mini-jack MIC input (only one can be used for input at a time)
- Stereo line input jacks (RCA pin) •
- Phone jack supports high impedance input for connecting guitars and other instruments
- Indicators for checking audio signal input and signal overloads
- Analog limiter can prevent distortion even with loud mic input signals •
- Loop mix function allows the output signal from the computer to be mixed with other input signals and sent back to the computer
- Stereo line output jacks (RCA pin) •
- Headphones output jack (3.5mm stereo mini-jack) •
- Power supplied through the USB port •
- Output level adjustment knob controls output volume •
- Operates with the standard Windows XP/Vista/7 (WDM) and Mac OS X (Core Audio) audio drivers
- Supports Windows XP/Vista/7 (32/64-bit editions) and Mac OS 10.3.9 or later
- Can be operated as a standalone mixer using a TASCAM PS-P515U AC adaptor (sold separately)

#### **About use with a computer**

If you have any questions about the basic operation of your computer when it is mentioned in this manual, please see its manual.

#### **Included items**

This product includes the following items.

Take care when opening the package not to damage the items. Keep the package materials for transportation in the future.

Please contact the retailer where you purchased this unit if any of these items are missing or have been damaged during transportation.

- • Main unit................................................................................................................................................... 1
- • USB cable (1.5 m) ................................................................................................................................... 1
- • A warranty card ...................................................................................................................................... 1
- • Quick Start Guide................................................................................................................................... 1

#### **Conventions used in this manual**

In this manual, we use the following conventions:

- Buttons, jacks and other parts on the main unit and external devices are indicated like this: **MIC**
- When we show messages, for example, that appear on the screen, we show them like this: OK.

## <span id="page-5-0"></span>1 – Introduction

Additional information is provided as necessary as tips, notes and cautions. •

#### **TIP**

These are tips about how to use the unit.

#### **NOTE**

These provide additional explanations and describe special cases.

#### **CAUTION**

Failure to follow these instructions could result in injury, damage to equipment or lost recording data, for example.

#### **Trademarks**

- TASCAM is a trademark of TEAC Corporation, registered in the U.S. and other countries.
- Microsoft, Windows, Windows Vista, Windows 7 and Windows Media are either registered trademarks or trademarks of Microsoft Corporation in the United States and/or other countries.
- Apple, Macintosh, Mac OS, Mac OS X and iTunes are trademarks of Apple Inc. •
- Other company names, product names and logos in this document are the trademarks or registered trademarks of their respective owners.

#### **Precautions for placement and use**

- The guaranteed operating temperature range of this product is  $5^{\circ}$  35 $^{\circ}$  C (41 $^{\circ}$  95 $^{\circ}$  F).
- Do not install in the following types of places. Doing so could degrade the sound quality and/or cause malfunctions.
	- Places with significant vibrations or that are otherwise unstable
	- Near windows or other places exposed to direct sunlight
	- Near heaters or other extremely hot places
	- Extremely cold places •
	- Places with bad ventilation or high humidity
	- Very dusty locations
- In order to promote the emission of heat, do not place anything on top of this product.

Do not place this product on top of a powered amplifier or other equipment that • emits heat.

#### **Beware of condensation**

If the unit is moved from a cold to a warm place, or used immediately after a cold room has been heated or otherwise exposed to a sudden temperature change, condensation could occur. Should this happen, leave the unit for one or two hours before turning the unit on.

#### **Cleaning the unit**

To clean the unit, wipe it gently with a soft dry cloth. Do not wipe with chemical cleaning cloths, benzene, paint thinner, ethyl alcohol or other chemical agents to clean the unit as they could damage the surface.

#### **User registration**

Customers in the USA, please visit the TASCAM website (http://tascam.com/) to register as a user online.

#### <span id="page-6-0"></span>**Front panel**

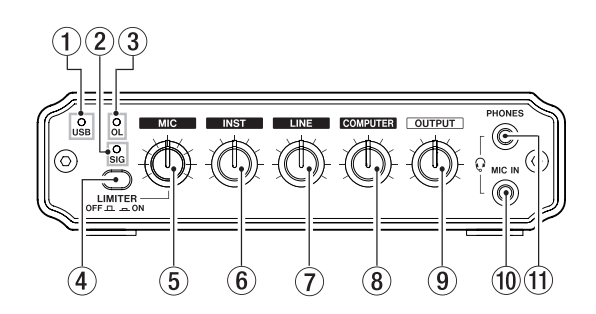

#### 1 **USB indicator**

This lights when the USB connection is working properly.

#### 2 **SIG (signal) indicator**

This lights when the input signal exceeds a certain level.

#### 3 **OL (overload) indicator**

This lights when the input signal is too loud.

#### 4 **LIMITER button**

When this is **ON**, distortion caused by sudden excessive MIC input signals can be prevented.

#### 5 **MIC knob**

Use this to adjust the input level of the **MIC IN** connectors on the front and rear of the interface.

Turn right to increase the level.

#### 6 **INST knob**

Use this to adjust the level input from the **INST IN** jack. Turn right to increase the level.

#### 7 **LINE knob**

Use this to adjust the level input from the **LINE IN** jacks. Turn right to increase the level.

#### 8 **COMPUTER knob**

Use this to adjust the level input from the **USB** port (signal output from the computer). Turn right to increase the level.

#### 9 **OUTPUT knob**

Use this to adjust the level output from the headphones output (**PHONES** jack) and line outputs (**LINE OUT** jacks). Turn right to increase the output volume.

## 2 – Names and functions of parts

#### 0 **MIC IN jack (3.5mm mini-jack)**

Connect a mic that can use plug-in power here.

 $(n)$  PHONES jack (3.5mm stereo mini-jack)

Connect headphones here. When headphones are connected, sound is not output from the **LINE OUT** connectors.

#### **Rear panel**

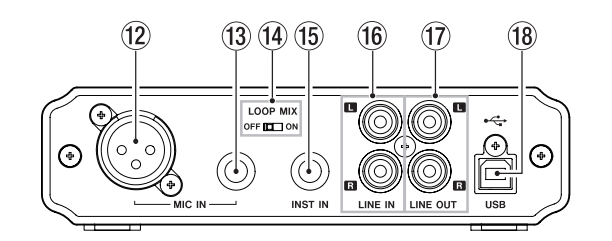

#### **(12) MIC IN connector (XLR)**

Connect a mic here.

- e **MIC IN jack (standard TRS)** Connect a mic here.
- **(14)** LOOP MIX switch

This sets whether or not the signal output from the computer is returned to the computer after being mixed with other signals (loop mix function).

#### **(16) INST IN jack (standard TRS)**

Connect a guitar, bass or other high-impedance mono signal source.

y **LINE IN jacks (RCA pin)**

Connect a stereo device to the L and R inputs.

#### u **LINE OUT jacks (RCA pin)**

All the inputs (MIC, INST, LINE and COMPUTER) are mixed and output in stereo from the L and R outputs.

Connect powered speakers or an amplifier and speaker system here. When headphones are connected to the **PHONES** jack, no signal is output from these jacks.

#### **18** USB port

Use the included USB cable to connect a computer to the interface here. Power is supplied to the unit through the USB port from the computer or a TASCAM PS-P515U AC adaptor (sold separately).

#### <span id="page-7-0"></span>**Connecting with a computer**

Use the included USB cable to connect the interface with a computer as shown in the illustration.

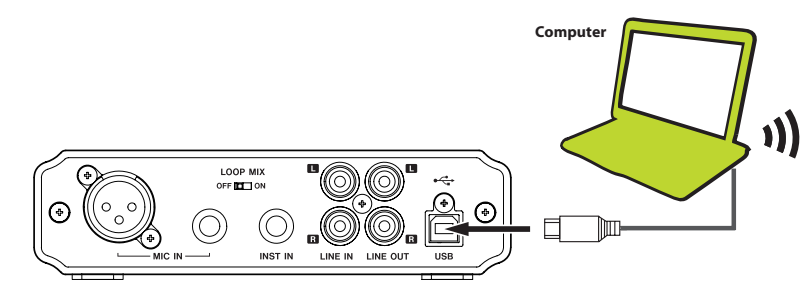

#### **CAUTION**

Some USB devices access the USB bus frequently. To avoid dropouts and clicks in the audio signal, we strongly recommend that you do not connect any USB devices other than keyboards and mice to the computer that is connected to this unit.

#### **NOTE**

The USB indicator might stay lit even after the connected computer is shut down. This shows that the shutdown computer is still supplying power through the USB cable.

#### **Using a power adaptor**

By using a TASCAM PS-P515U AC adaptor (sold separately), you can use this interface as a stand-alone analog mixer. In this case, connect the power as shown in the following illustration.

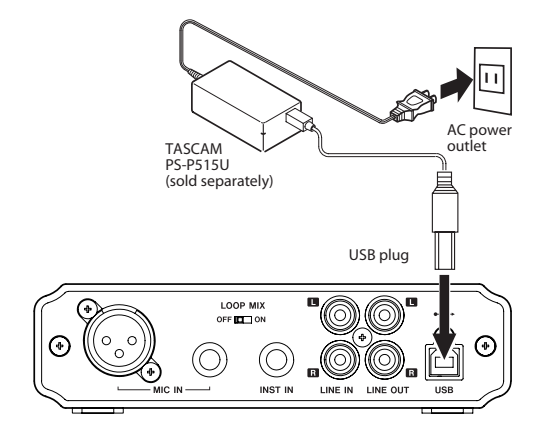

#### **CAUTION**

Use only a TASCAM PS-P515U AC adaptor (sold separately), which conforms to the specifications of this unit. Use of an adaptor other than this model could cause malfunction, fire or electric shock.

#### <span id="page-8-0"></span>**Connecting microphones**

Microphones can be connected to the **MIC IN** connectors on the front (mini-plug) and rear (XLR and TRS) of the interface. If more than one microphone is connected at the same time, the signal will be input only from the one with the highest priority as shown below.

#### **Microphone input priority**

- 1 Front panel 3.5mm mini-jack
- 2 Rear panel standard TRS jack
- 3 Rear panel XLR connector

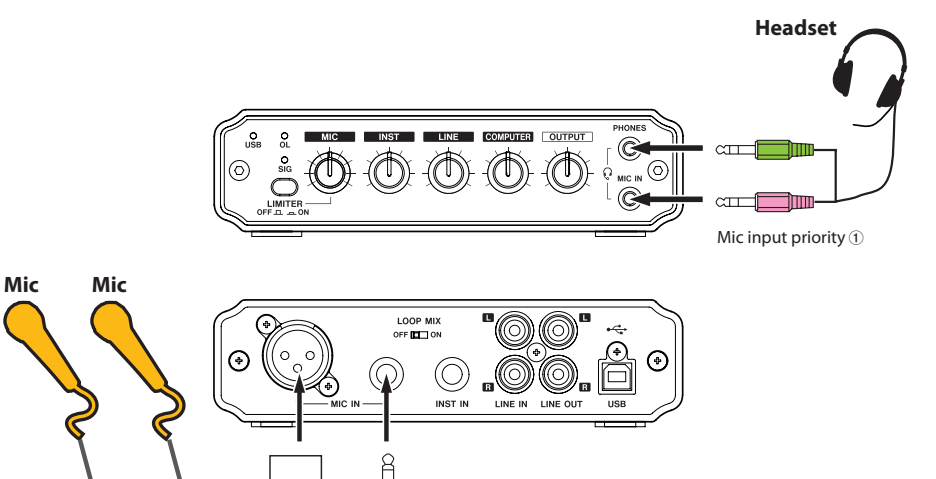

#### **Connecting instruments and mono sound sources**

Connect a guitar, bass, other instrument or other mono sound source to the **INST IN** (instrument input) jack, which supports high impedance input, on the rear of the interface.

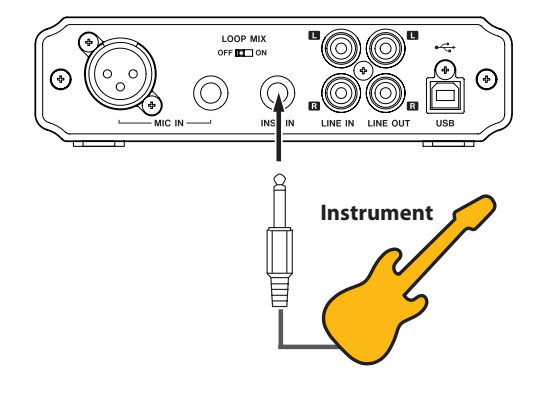

#### **NOTE**

The instrument output sound is centered in the stereo field.

#### **Connecting line input devices**

Connect an analog stereo sound source, such as a keyboard, drum machine, music player or game device to the **LINE IN** (line input) jacks on the rear panel.

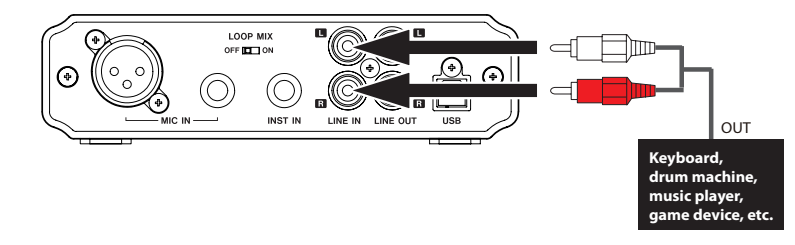

#### **NOTE**

- This unit does not provide phantom power. If you want to use a condenser microphone that requires it, you will need to prepare an external phantom power supply.
- The MIC output sound is centered in the stereo field. •

Mic input priority 3 Mic input priority 2

## <span id="page-9-0"></span>3 − Connections

#### **Connecting monitor speakers**

Connect powered speakers or an amplifier and speakers to the **LINE OUT** jacks on the rear panel for monitoring.

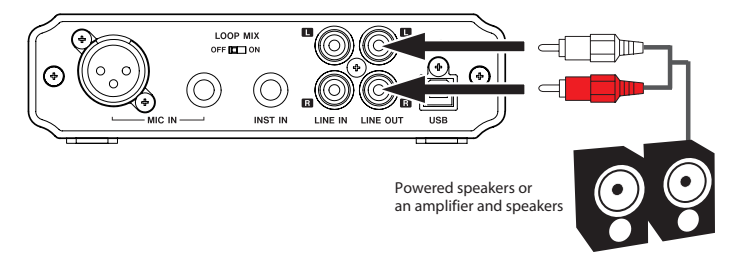

#### **Connecting headphones**

Connect headphones to the **PHONES** jack (3.5mm stereo mini-jack) on the front of the interface.

When using a headset, connect the microphone output to the **MIC IN** jack (3.5mm mini-jack) on the front of the interface.

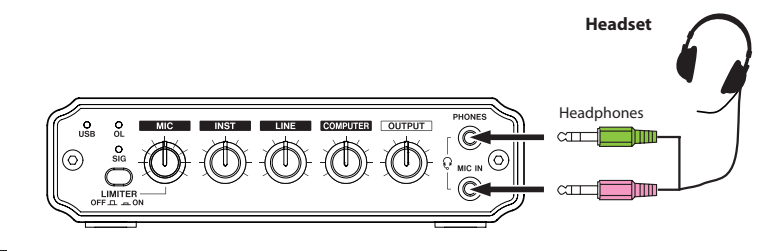

#### **NOTE**

When headphones are connected, sound will not be output from the **LINE OUT** jacks. Disconnect headphones when you want to use external speakers.

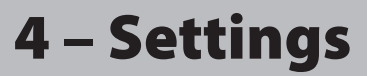

<span id="page-10-0"></span>This interface uses the standard audio driver of the computer OS, so settings for Windows Media Player, iTunes and all other audio application software is the same.

#### **CAUTION**

Before connecting headphones or speakers to this unit, minimize the volume using the **OUTPUT** level knob. Sudden loud noises could damage hearing or cause other harm.

#### **NOTE**

- If settings are changed while an application is running, the application might not recognize the device. If this occurs, restart the application.
- If there is no sound output even after correctly making the setting and following the procedures below, restart the computer.
- After making these settings, sound will be output from this interface, but sound will not be output from the computer speakers or headphones connected to the computer.

#### **Windows 7/Windows Vista**

- **1 Quit all applications, and Open the** Control Panel **from the** Start **menu.**
- **2 Open** Sound**.**

#### **NOTE**

If the above item does not appear, click Hardware and Sound and it should appear.

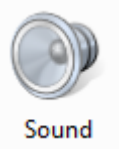

**3 Click the** Playback **tab, click** Speakers USB Audio CODEC**, and click the** Set Default **button. This moves the green check mark to** Speakers USB Audio CODEC**.**

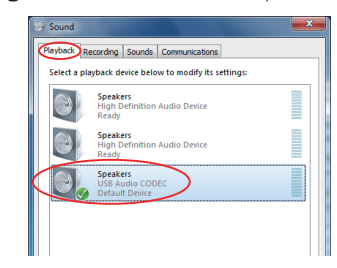

**4 Click the** Recording **tab, click** Microphone: USB Audio CODEC**, and then click** Set Default**. The green checkmark is moved to** Microphone: USB Audio CODEC**.**

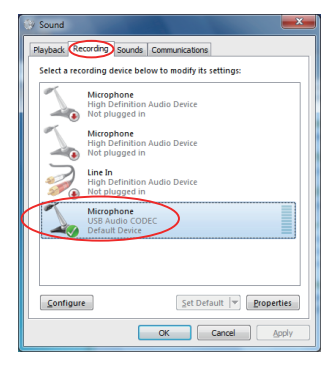

Next, click Properties at the bottom right of the window.

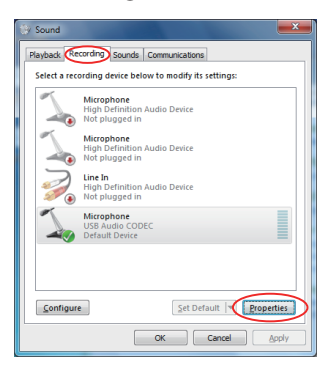

Click the Levels tab of the Microphone Properties window.

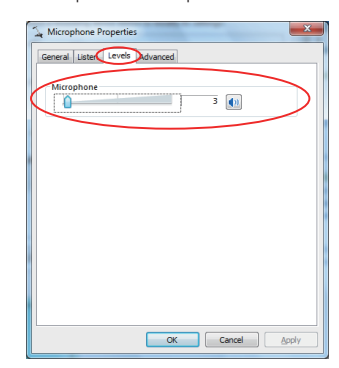

## 4 – Settings

Set Microphone (volume level) on the Levels tab of the Microphone Properties window according to the OS as follows.

Window 7 32-bit edition: 2 (of 100) as the standard level

Window 7 64-bit edition: 3 (of 100) as the standard level

Double-click the Advanced tab in the Microphone Properties window.

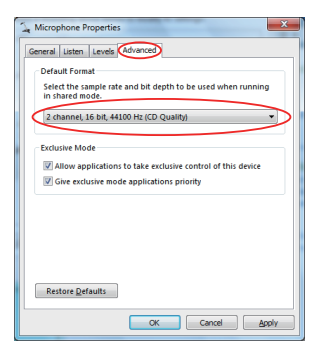

Set the Default Format in the Advanced tab of the Microphone Properties window to either 2 channel, 16-bit, 44100 Hz (CD quality) or 2 channel, 16-bit, 48000 Hz (DVD quality).

**5 To adjust the input levels, use the input knobs (MIC, INST, LINE and COMPUTER) on the front of the interface. Adjust them so that the OL (overload) indicator does not light.** 

**When the LIMITER button is ON, it can prevent distortion from sudden loud mic input signals.**

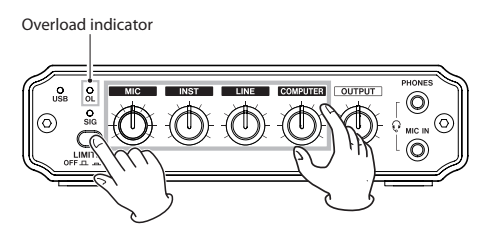

**6 Set whether or not the signal output from the computer is returned to the computer after being mixed with other signals. Set the LOOP MIX switch according to how you are using the mixer.** 

**ON**: Use for live Internet broadcasts, for example.

**OFF**: Use with an audio application, for example.

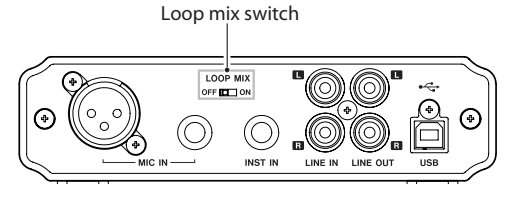

#### **NOTE**

When streaming audio live on the Internet, for example, sounds could loop back through the computer, causing an echo-like repetition. If this occurs, set the volume setting in the application that you are using to "0".

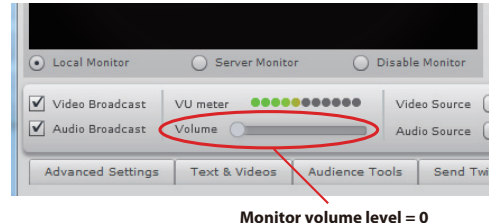

#### Example: Ustream

When using Windows 7/Windows Vista, an echo-like repetition could also occur if Listen to this device is checked  $(v)$  on the Listen tab of the Microphone Properties window. If this occurs, remove the check mark  $(V)$ .

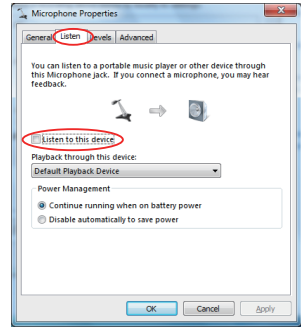

<span id="page-12-0"></span>**7 To adjust the output level, use the OUTPUT knob on the front of this interface, as well as the** Levels **tab of the computer** Speakers Properties **control panel.** This adjusts the output levels of both the **LINE OUT** and **PHONES** jacks.

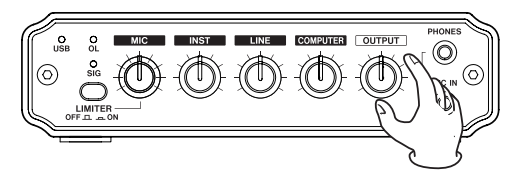

**Open the** Playback **tab of the** Sound **Control Panel, and then click** Properties **at the bottom right of the window.**

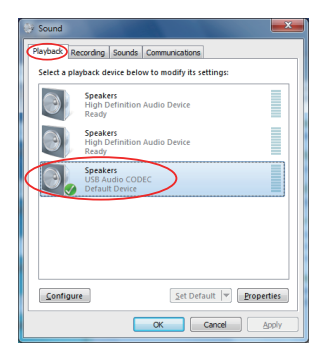

**Click the** Levels **tab of the** Speakers Properties **window.**

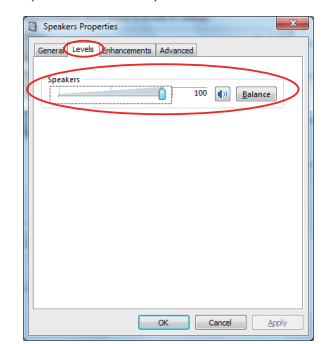

**Set the level for** Speakers **to the maximum. Then, click** OK at the bottom of the **windows to close them.**

#### **Windows XP**

- **1 Quit all applications, and open the** Control Panel **from the** start **menu.**
- **2 Open the** Sounds and Audio Devices **panel.**

#### **NOTE**

If you do not see the above panel, click Sounds, Speech, and Audio Devices and then select the Sounds and Audio Devices panel.

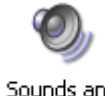

Sounds and **Audio Devices** 

**3 Click the** Audio **tab, and set the** Default device **under both** Sound playback **and**  Sound recording **to** USB Audio CODEC**.**

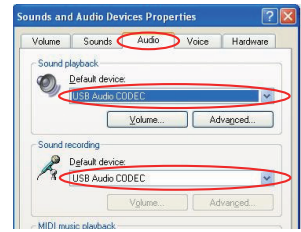

**4 To adjust the input levels, use the input knobs (MIC, INST, LINE and COMPUTER) on the front of the interface. Adjust them so that the OL (overload) indicator does not light.** 

**When the LIMITER button is ON, it can prevent distortion from sudden loud mic input signals.**

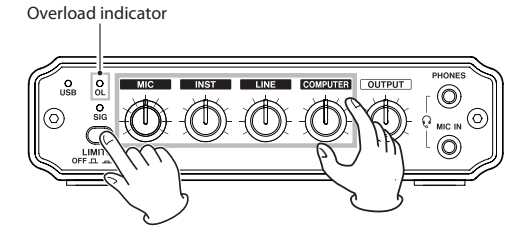

## <span id="page-13-0"></span>4 – Settings

**5 Set whether or not the signal output from the computer is returned to the computer after being mixed with other signals. Set the LOOP MIX switch according to how you are using the mixer.** 

**ON**: Use for live Internet broadcasts, for example. **OFF**: Use with an audio application, for example.

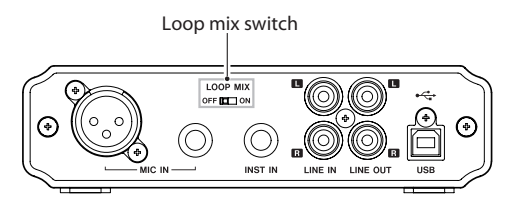

#### **NOTE**

When streaming audio live on the Internet, for example, sounds could loop back through the computer, causing an echo-like repetition. If this occurs, set the volume setting in the application that you are using to "0".

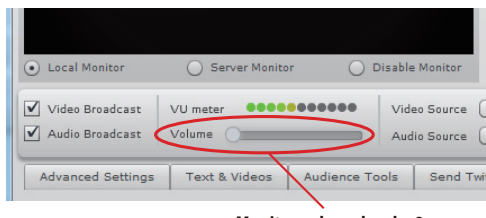

**Monitor volume level = 0**

Example: Ustream

**6 To adjust the output level, use the OUTPUT knob on the front of this interface, as well as the** Volume **tab of the computer** Sounds and Audio Devices **Control Panel.**

This adjusts the output levels of both the **LINE OUT** and **PHONES** jacks.

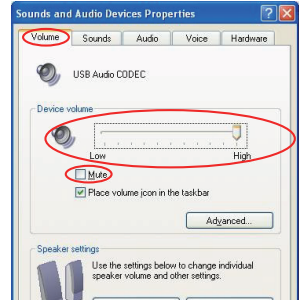

**Set the level of the** Device volume **to** High **(maximum). Do not check** Mute**.** 

**Then, click** OK **at the bottom of the window to close it.**

#### **Mac OS X**

- **1 Open the** Utilities **folder, which is inside the** Applications **folder, and double-click**  Audio MIDI Setup **to launch it.**
- **2 Depending on the version of OS X that you are using, click the** Audio Devices **tab or select** Show Audio Window **from the Audio Window menu**

#### **Mac OS X 10.6.8 and 10.7.1**

Input Output

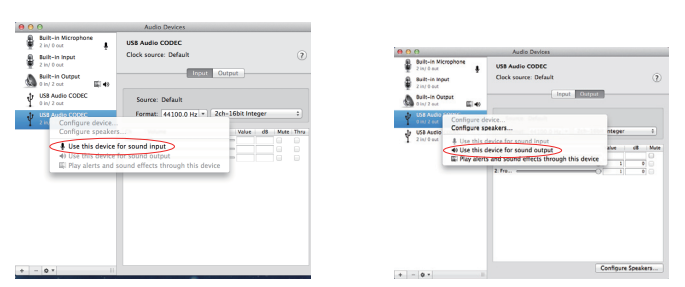

**Control-click** USB Audio CODEC **if the speaker icon does not already appear by it, and select** Use this device for sound output**. Then, control-click** USB Audio CODEC **if the microphone icon does not already appear by it, and select** Use this device for sound input**.**

**As necessary, set the** Format **setting for both** Input **and** Output **to the same sampling frequency and number of channels/bit-rate as the audio application that you are using.** 

#### *14 TASCAM US-125M*

#### **Mac OS X 10.5.8 and earlier**

#### Input and output

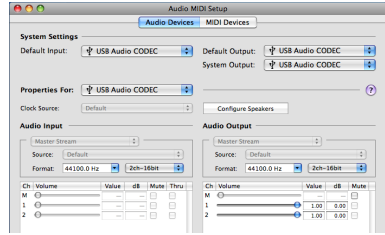

**Set** Default Input**,** Properties for**,** Default Output **and** System Output **to** USB Audio CODEC**. As necessary, set the** Format **items in the** Audio Input **and** Audio Output **sections to the same sampling frequency and number of channels/bit-rate as the audio application that you are using.**

**3 To adjust the input levels, use the input knobs (MIC, INST, LINE and COMPUTER) on the front of the interface. Adjust them so that the OL (overload) indicator does not light.**

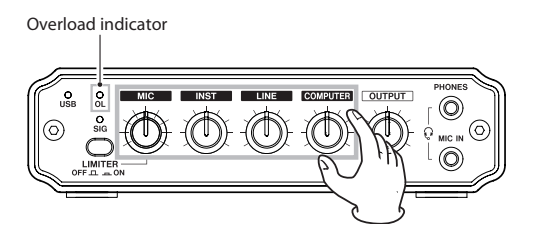

**4 Set whether or not the signal output from the computer is returned to the computer after being mixed with other signals. Set the LOOP MIX switch according to how you are using the mixer.** 

**ON**: Use for live Internet broadcasts, for example.

**OFF**: Use with an audio application, for example.

Loop mix switch

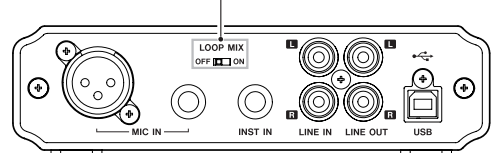

#### **NOTE**

When streaming audio live on the Internet, for example, sounds could loop back through the computer, causing an echo-like repetition. If this occurs, set the volume setting in the application that you are using to "0".

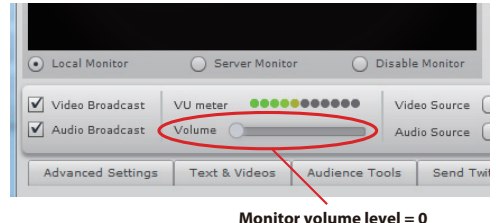

#### Example: Ustream

**5 To adjust the output level, use the OUTPUT knob on the front of this interface, as well as the Audio MIDI Setup application.**

This adjusts the output levels of both the **LINE OUT** and **PHONES** jacks.

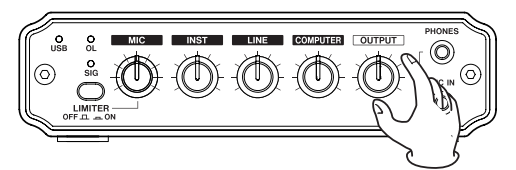

**Use the sliders to set the 1 and 2 Volume levels to their maximum. Do not check the** Mute **boxes. Quit Audio MIDI Setup after you finish making the settings.**

#### Mac OS X 10.6.8/10.7.1 Mac OS X 10.5.8 and earlier

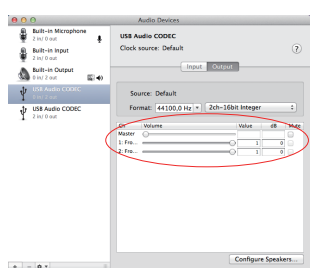

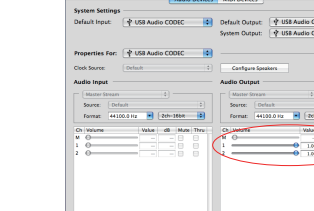

## <span id="page-15-0"></span>4 – Settings

#### **Audio application settings**

Please consult the documentation of the audio application that you are using or its maker for how it needs to be set.

#### **Stand-alone operation**

If you connect a TASCAM PS-P515U AC adaptor (sold separately) instead of a computer to the interface by USB, you can use it as a stand-alone mixer.

During stand-alone operation, since the unit is not connected to a computer, there is no input via USB, but all the other inputs and outputs function and can be used in the same ways as when the unit is powered by USB.

#### **Inputs**

Mic, instrument, stereo line

#### **Outputs**

Stereo line, stereo headphones

<span id="page-16-0"></span>Please read this chapter if you are unable to use the unit properly even after setting it up following the procedures in this manual. If you are unable to resolve a problem after reading this chapter, please check the TASCAM website (http: //tascam.com/) for additional help.

If you are still unable to resolve your problems please contact TASCAM customer support with the following information about the operating environment and details about the trouble. Please see the back of this manual for contact information.

#### **Operating environment**

- Computer manufacturer •
- Model •
- CPU
- Installed memory
- OS
- Applications used
- Antivirus software use
- Wireless LAN use

#### ■ The interface power will not turn on.

- If connected to a computer and receiving USB bus power, make sure that the USB cable is connected completely to both the unit and computer ports.
- If connected to a computer and receiving USB bus power, do not use a USB hub between the unit and the computer.
- If using a TASCAM PS-P515U AC adaptor (sold separately), make sure that both the power cord and USB cable are connected completely.

#### ■ The interface is not recognized by the computer.

If some problem occurs and the unit is not recognized by the computer, check the following.

1) USB indicator status

Is the USB indicator on the front of the unit lit?

If the USB indicator is not lit, confirm that the USB cable is connected completely.

#### **NOTE**

Always use the included USB cable.

#### 2) Try a different USB port

Since this interface might not work properly depending on the connected USB port, try connecting it to a different USB port on the computer and setup the interface again.

#### **NOTE**

- Try disconnecting other USB devices (except keyboards and mice). •
- Do not use a USB hub. Always connect the interface directly to a USB port on the computer itself.

#### **The sound cuts out or there is noise.**

The processing load on the computer could cause noise or the sound to cut out. Try the following measures to reduce the load on your computer.

1) The use of wireless LAN, antivirus software and other software that runs in the background can cause periodic processing loads on the computer, causing noise or sound dropouts. Stop wireless LAN transmissions and turn off antivirus software and other background applications during use of this interface.

## 5 – Troubleshooting

- 2) Try increasing the buffer size setting in your audio application.
- 3) Change computer settings as follows to improve computer audio performance.

#### **Windows 7**

- a) Turning Aero off
	- 1. Right-click the desktop and select Personalize.
	- 2. Select Windows 7 Basic or Windows Classic from among Basic and High Contrast Themes.
- b) Performance settings
	- 1. Right-click Computer and select Properties.
	- 2. Click Advanced System Settings.
	- 3. Click the Advanced tab.
	- 4. Click Settings in the Performance section.
	- 5. On the Visual Effects tab in the Performance Options window, select Adjust for best performance.
		- Click OK to close the window.

#### **Windows Vista**

- a) Turning Aero off
	- 1. Right-click the desktop and select Personalize.
	- 2. Choose Window Color and Appearance and then click Open classic appearance properties for more options at the bottom of the window.
	- 3. For the Color scheme select Windows Vista Basic or any option other than Windows Aero.
- b) Performance settings
	- 1. Right-click Computer and select Properties.
	- 2. Click Advanced System Settings.
	- 3. Click the Advanced tab.
	- 4. Click Settings in the Performance section.
	- 5. On the Visual Effects tab in the Performance Options window, select Adjust for best performance.

#### **Windows XP**

- 1. Right-click My Computer (or open the System Control Panel) and select Properties.
- 2. Click the Advanced tab.
- 3. Click Settings in the Performance section.
	- *18 TASCAM US-125M*

4. On the Performance Option screen, select the Adjust for best performance option.

#### **Mac OS X**

- 1. From the Apple menu open System Preferences... and select Energy Saver.
- 2. Set Computer sleep to Never.
- 3. Set Display sleep to Never.
- 4. If a Processor performance setting is available, set it to Highest.

#### **NOTE**

Depending on the Mac OS X version and Mac model used these settings might not be available, they might be named differently or might be found on a tab in the Energy Saver Preferences.

#### **The sound is distorted**

Please refer to "4 – Settings" of this manual and check the settings of the interface.

#### **The sound is echoing repeatedly.**

See the NOTE on page 15 of this manual.

#### ■ The microphone signal is not input.

If cables are connected to more than one of the **MIC IN** connectors on the front and rear panels of the unit at the same time, only the connector with the highest priority will be input. The other signals will be cut. Do not connect anything to any MIC input connector with higher priority than the one that you want to use for microphone signal input.

#### ■ Sound cannot be heard from the speakers connected to the LINE **OUT jacks.**

- . Is the power for the amplifier or speakers turned ON?
- Is the volume level raised?
- Are headphones connected?

## 6 – Specifications

#### <span id="page-18-0"></span>**AD/DA convertor**

#### **Sampling frequency**

32/44.1/48 kHz

#### **Quantization bit rate**

24-bit

#### **Inputs and outputs**

#### **Analog audio inputs and outputs**

#### **MIC IN connectors**

#### **XLR (balanced)**

Connector: XLR-3-31 (1: GND, 2: HOT, 3: COLD) Input impedance: 2.2 kΩ or higher Nominal input level: −64 dBu to −44 dBu Maximum input level: −28 dBu

#### **Standard TRS jack (balanced)**

Connector: 6.3 mm (1/4") standard TRS jack (Tip: HOT, Ring: COLD, Sleeve: GND) Input impedance: 2.2 kΩ or higher Nominal input level: −64 dBu to −44 dBu Maximum input level: −28 dBu

#### **Mini-jack (UNBALANCED) (provides plug-in power)**

Connector: 3.5 mm (1/8") mini-jack Input impedance: 2.2 kΩ or higher Nominal input level: −64 dBu to −44 dBu Maximum input level: −28 dBu

#### **INST IN (unbalanced) jack**

Connector: TS standard jack (Tip: HOT, Sleeve: GND) Input impedance: 1 MΩ Maximum input level: +6 dBV

#### **LINE IN (unbalanced) jacks**

Connectors: RCA pin jacks Nominal input level: −15 dBV Maximum input level: +21 dBV

#### **LINE OUT (unbalanced) jacks**

Connectors: RCA pin jacks Output impedance: 200Ω Maximum output level: +3 dBV

#### **PHONES jack**

Connector: 3.5 mm stereo mini-jack Maximum output: 15 mW + 15 mW or higher (32Ω load, THD 0.1% or less)

#### **Digital input and output**

**USB port**  Connector: USB B-type 4-pin Formats: USB 2.0 HIGH SPEED (480 MHz) USB 2.0 FULL SPEED (12 MHz USB 1.1 equivalent)

#### **Audio performance**

#### **Frequency response**

20 Hz–20 kHz, ±2 dB (MIC IN to LINE OUT, JEITA)

#### **Total harmonic distortion**

0.1% or less

(when direct monitoring, 1 kHz, MIC IN to LINE OUT, MIC IN knob set at −20 dB below maximum, OUTPUT knob set at −10 dB below maximum, JEITA)

#### **Noise level**

XLR-3-31: −75 dBV or less

(when direct monitoring, 1 kHz, MIC IN to LINE OUT, MIC IN knob set at −20 dB below maximum, OUTPUT knob set at −10 dB below maximum, JEITA)

## <span id="page-19-0"></span>6 – Specifications

#### **Computer requirements**

See the TASCAM website (http: //tascam.com/) for the latest information about OS compatibility.

#### **Supported operating systems**

Windows:

Windows XP 32-bit/64-bit

Windows Vista 32-bit/64-bit

Windows 7 32-bit/64-bit

Mac OS X: Mac OS X 10.3.9 or later

#### **Driver**

Windows: WDM (Windows standard driver) Mac OS X: Core Audio (Macintosh standard driver)

#### **General**

#### **Power**

By USB from a computer Using a TASCAM PS-P515U AC adaptor (sold separately)

#### **Power consumption**

1 W

**Dimensions (W x H x D)** 150 x 42 x 122 mm/5.906 x 1.654 x 4.803 in.

**Weight** 500 g/17.64 oz

#### **Operating temperature**

5 - 35°C/41 - 95°F

#### **Dimensional drawings**

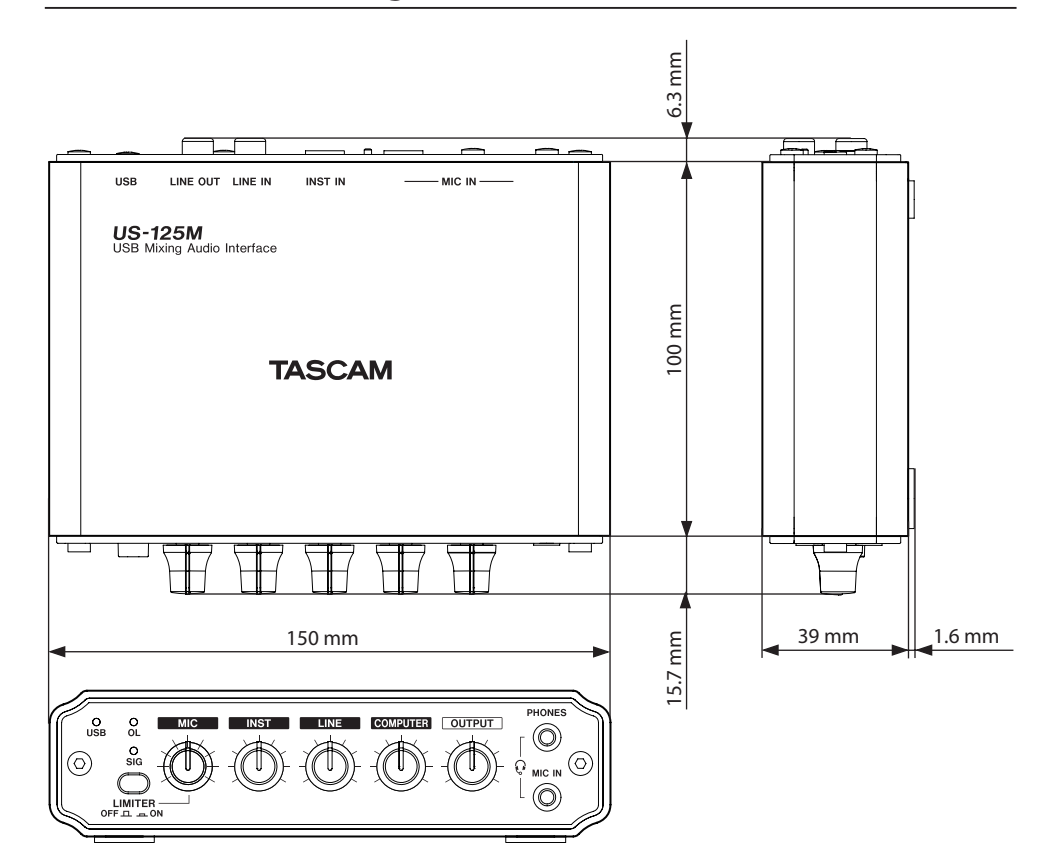

- Illustrations in this manual may differ in part from the actual product. •
- Specifications and the external appearance may be changed without notification to improve the product.

## Notes

## Notes

## Notes

## **TASCAM**

## **US-125M**

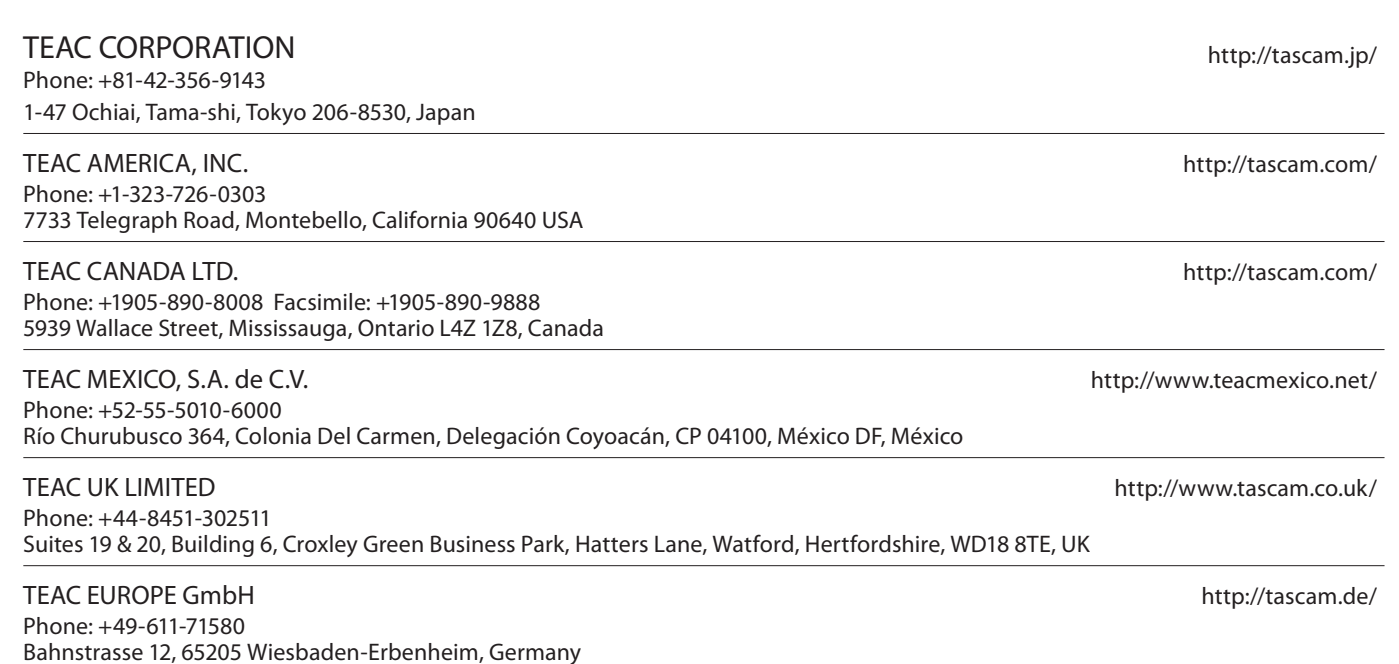